## How to add keyboard layout on Windows 10

- 1. Open Settings.
- 2. Click on Time & Language.
- 3. Click on Language.
- 4. Select your default language from the list.
- 5. Click the Options button.

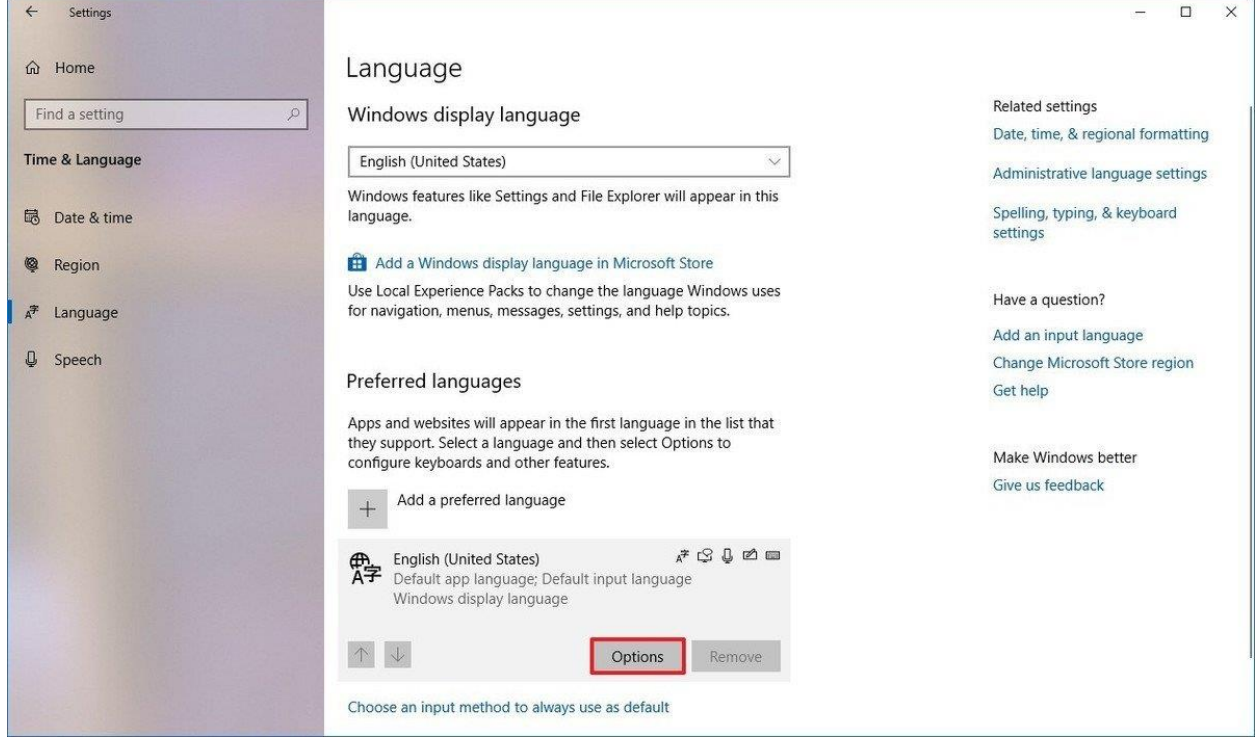

6. Under the "Keyboards" section, click the Add a keyboard button.

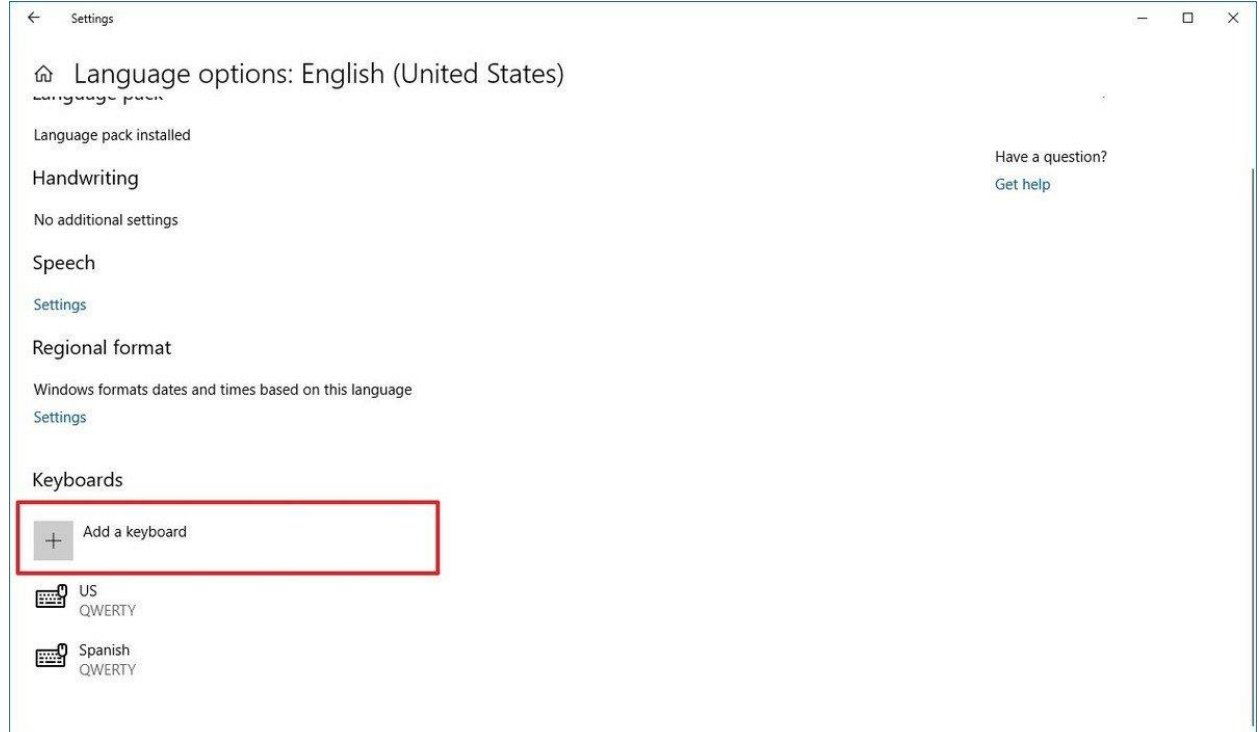

7. Select the new keyboard layout that you want to add.

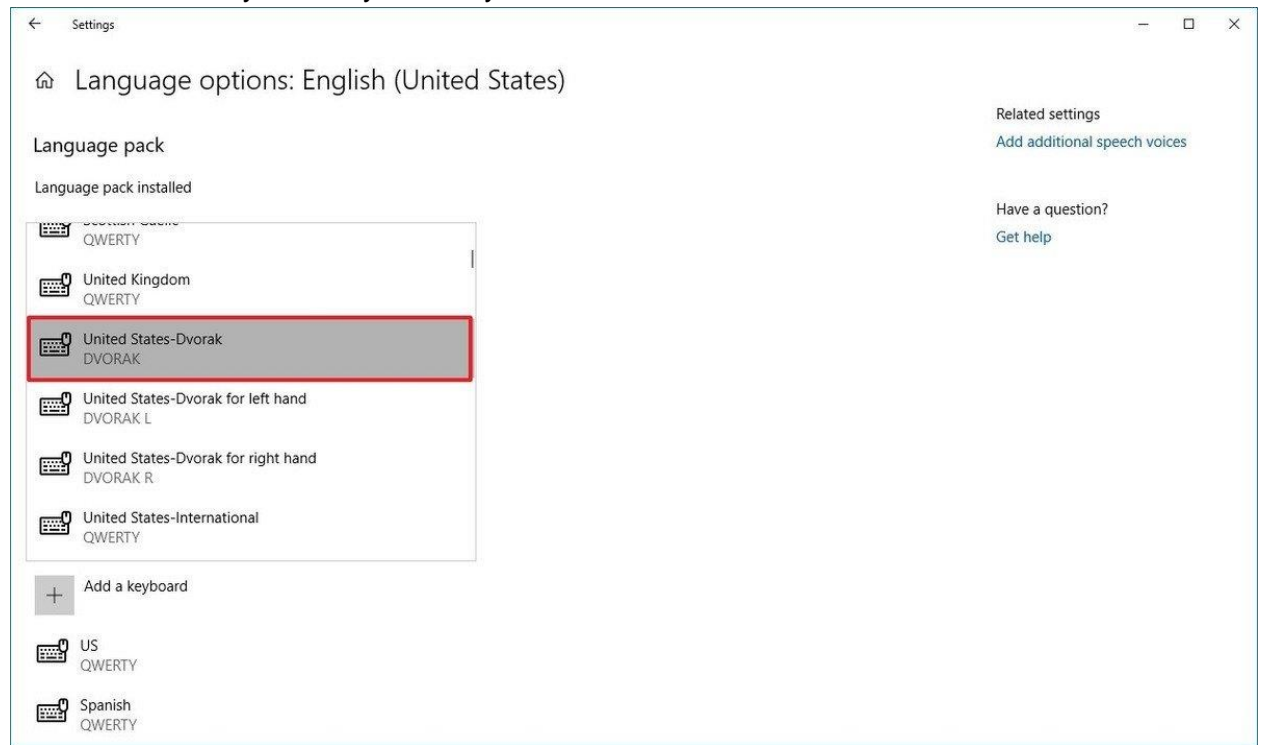

Once you complete the steps, the new layout will be installed on your device, and you can start using it with the steps below.

## Removing keyboard layouts

- 1. Open Settings.
- 2. Click on Time & Language.
- 3. Click on Language.
- 4. Select your default language from the list.
- 5. Click the Options button.

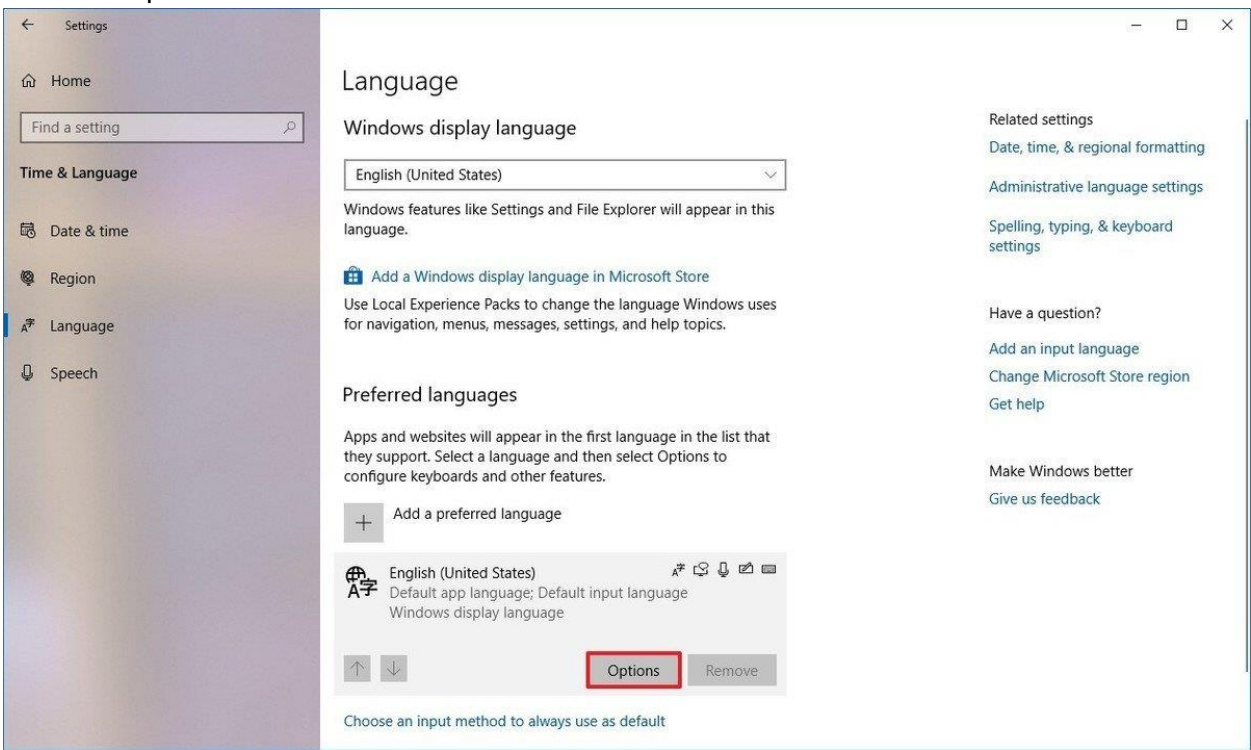

- 6. Under the "Keyboards" section, select the keyboard from the list.
- 7. Click the Remove button.

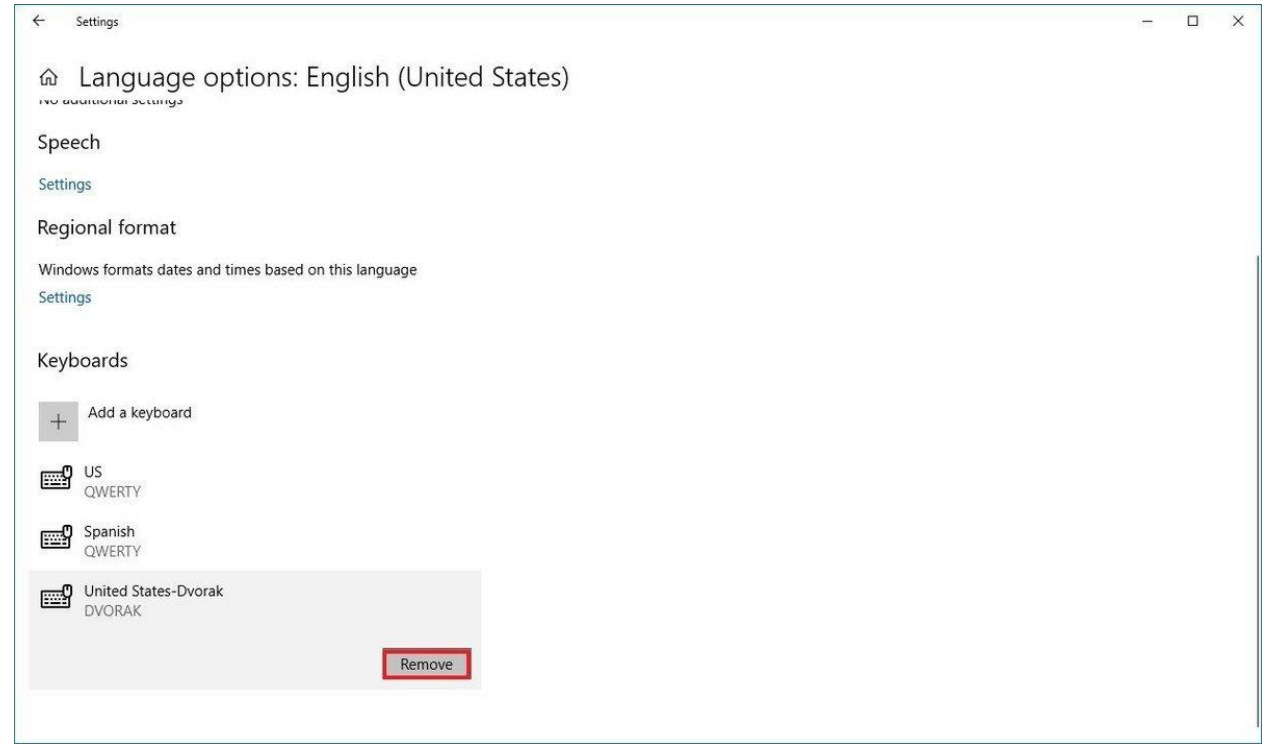

After you complete the steps, the keyboard layout will be uninstalled from your device.

## How to change keyboard layout on Windows 10

- 1. Click the keyboard layout out button on the notification area of the taskbar.
- 2. Select the layout that you want to use.

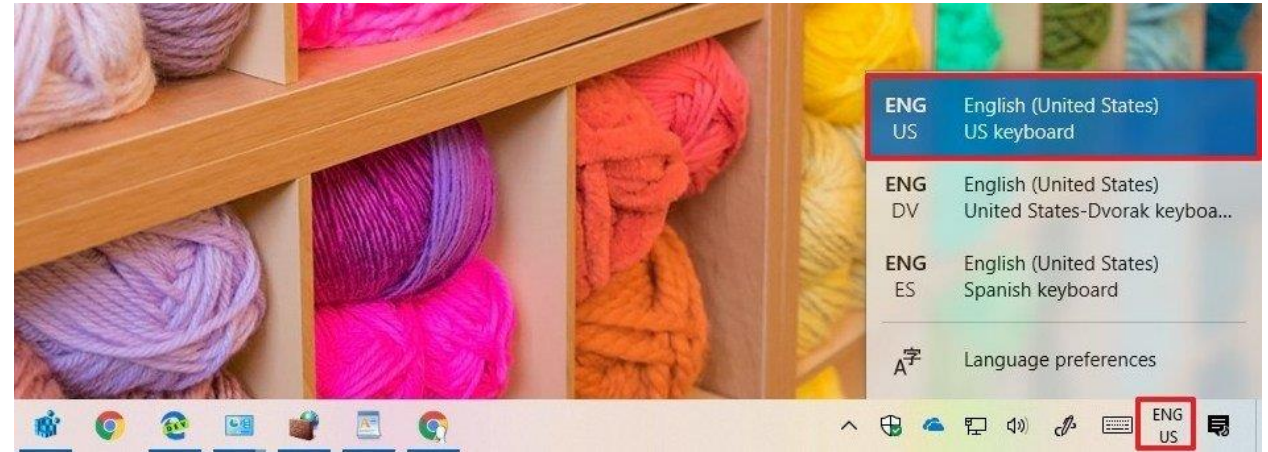

Alternatively, you can also use the Windows key + Spacebar keyboard shortcut to quickly change between the available keyboard layouts.